**Akerunアプリでの 施錠・解錠の方法**

## **アプリをダウンロードしましょう**

右のQR コード、または各ストアから「Akerun アプリ」をダウンロードしてください。

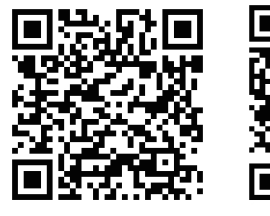

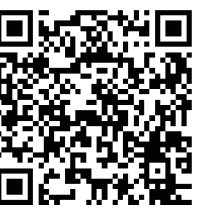

*<u>esa</u>* 

**iPhone Android**

Bluetooth接続を 「オン」にしてください

位置情報を 「オン」にしてください

## **スマートフォンの Bluetooth 機能を ON にします 2**

スマートフォンの設定メニューからBluetooth 接続を「オン」してください。

**3**

**1**

## **アプリを開いてログインしましょう**

 「メールアドレスでログイン」をタップして、 アプリにログインしましょう。

## **ドアを選んで施錠・解錠 4**

**アプリ解錠で ? お困りの場合**

操作するドアを選択し、 「ドアをあける」ボタンをタップした画面で、 施錠・解錠操作をします。

> ご利用者様向けのサポート記事をご覧ください。 右のQRコードからサポートページにアクセスいた だけます。

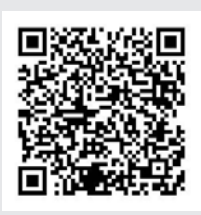

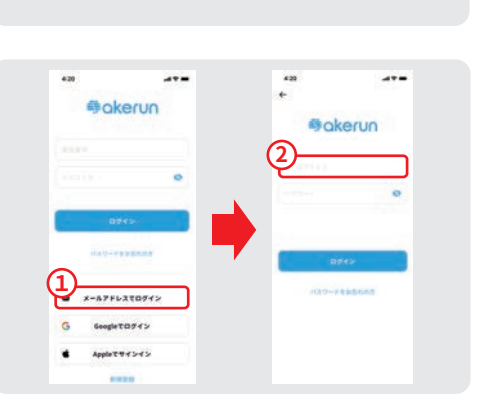

**iPhone / Android Android のみ**

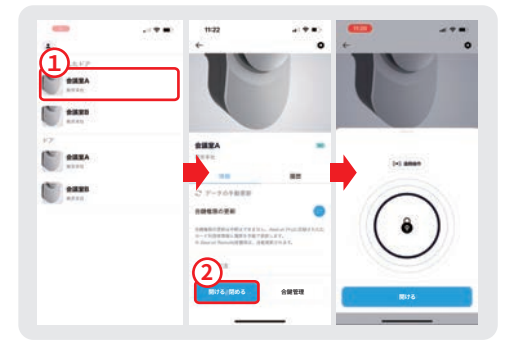